# BENUTZERHANDBUCH JOHANNUS

# REMBRANDT 275, 375, 395 UND 495

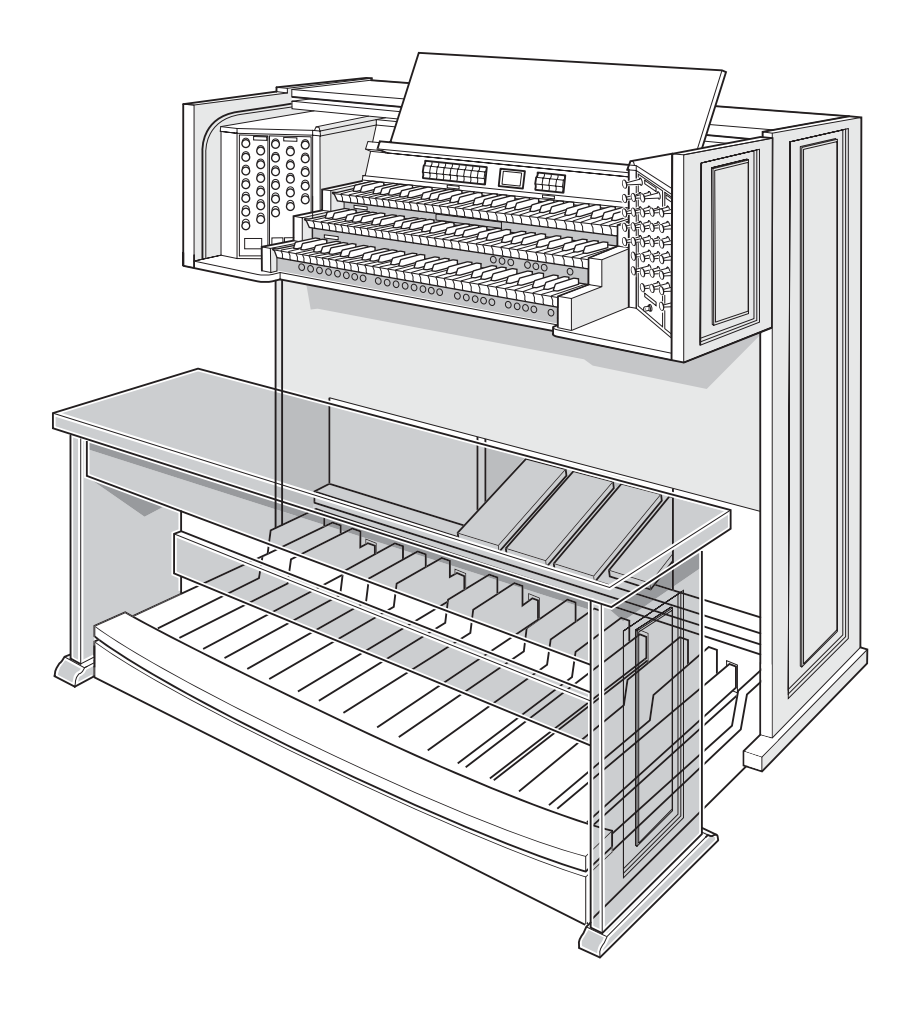

**JOHANNUS** 

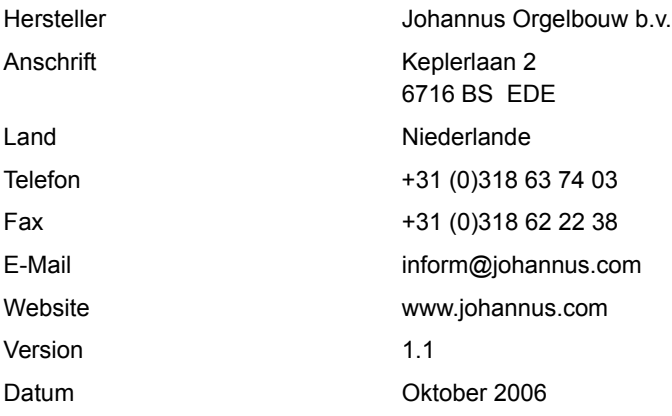

#### **© 2007, Johannus Orgelbouw b.v.**

2

Alle Rechte vorbehalten. Kein Teil dieser Anleitung darf ohne die vorherige schriftliche Zustimmung von Johannus Orgelbouw

 durch digitales Speichern, Nachdruck, Fotokopie, Mikrofilm, oder auf andere Weise und mit anderen Mitteln gleich welcher Art, vervielfältigt und/ oder veröffentlicht werden.

## **INHALTSVERZEICHNIS**

m.

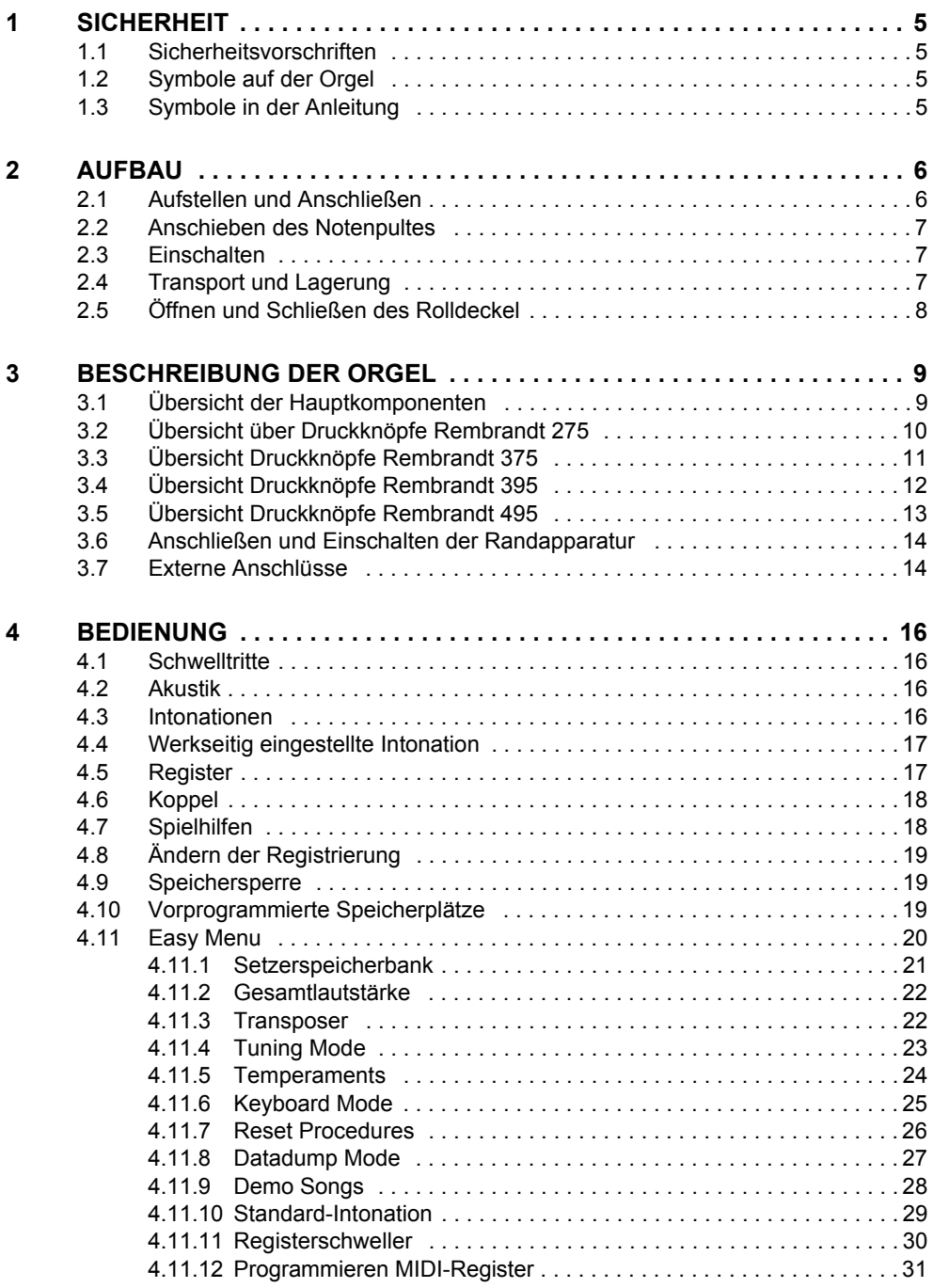

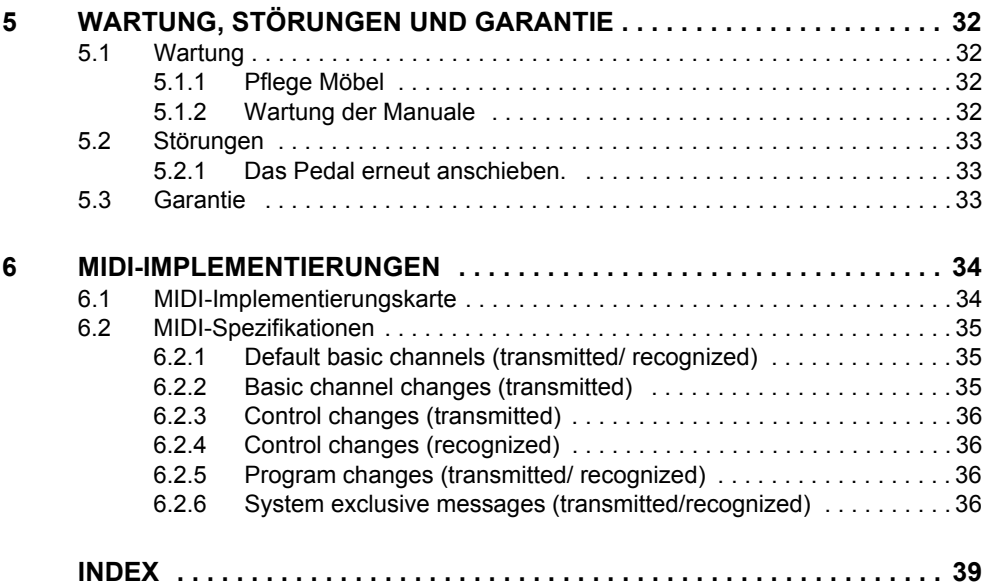

# **JOHANNUS**

# **1 SICHERHEIT**

### **1.1 Sicherheitsvorschriften**

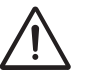

- Stellen Sie die Orgel auf einem horizontalen und stabilen Untergrund auf.
- Schließen Sie die Orgel über eine geerdete Wandsteckdose an die Netzversorgung an.
- Schalten Sie die Orgel aus, wenn sie nicht in Gebrauch ist.
- Stellen Sie die Orgel nicht in einem feuchten Raum auf.
- Sorgen Sie dafür, dass die Orgel nicht mit Flüssigkeiten in Berührung kommt.
- Befolgen Sie die Hinweise und Vorschriften in dieser Anleitung.
- Bewahren Sie diese Anleitung für eine spätere Bezugnahme griffbereit bei der Orgel auf.
- Nur ein von Johannus Orgelbouw b.v. autorisierter Techniker darf die Orgel öffnen. Die Orgel enthält elektrostatisch empfindliche Komponenten. Die Garantie verfällt, wenn eine nicht dazu autorisierte Person die Orgel geöffnet hat.

## **1.2 Symbole auf der Orgel**

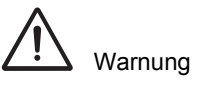

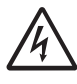

Warnung vor elektrischem Schlag

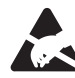

Warnung vor elektrostatisch empfindlichen Komponenten

5

### **1.3 Symbole in der Anleitung**

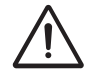

Warnung oder wichtige Informationen

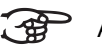

Anmerkung

## **2 AUFBAU**

6

### **2.1 Aufstellen und Anschließen**

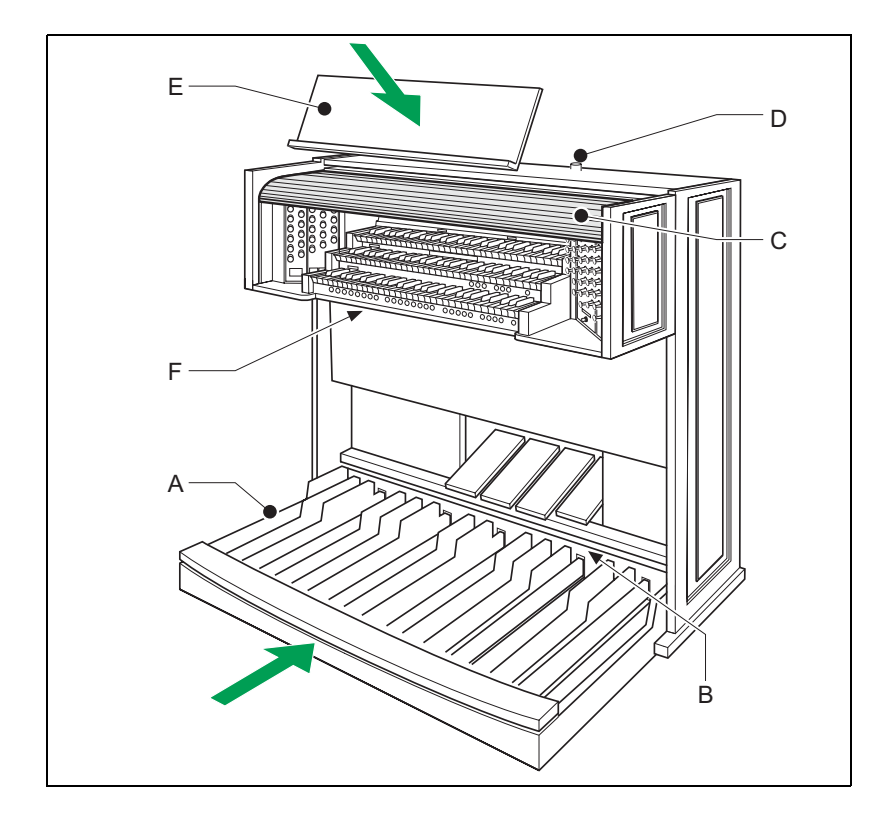

- 1. Stellen Sie die Orgel auf einem horizontalen und stabilen Untergrund auf.
- 2. Die Orgel muss etwas nach hinten geneigt aufgestellt werden.
- 3. Schieben Sie das Pedalplatte (A) gegen die Orgel (B) an.
- 4. Stellen Sie die Orgel gerade auf.
- 5. Bringen Sie das Notenpult an (E). Siehe § 2.2.
- 6. Stellen Sie die Orgelbank über dem Pedal auf.
- 7. Kontrollieren Sie, ob die Netzspannung der Orgel mit der Netzspannung Ihres Stromnetzes übereinstimmt. Siehe Serienschild (F).
- 8. Die Orgel wird über eine geerdete Wandsteckdose an die Netzversorgung angeschlossen.
- 9. Stecken Sie den dazugehörigen Schlüssel in den Rolldeckel (D).
- 10. Drehen Sie den Schlüssel um eine Vierteldrehung nach links.
- 11. Schieben Sie den Rolldeckel nach oben (C).

#### **2.2 Anschieben des Notenpultes**

Es gibt zwei möglichkeiten, das Notenpult an der Orgel anzubringen, je nachdem, welches Modell Sie besitzen.

#### **Anschieben des Notenpultes bei einer Rembrandt 275 oder 375**

- 1. Die Befestigungsstangen auf der Rückseite des Notenpultes ausklappen.
- 2. Die Befestigungsstangen in die entsprechenden Öffnungen oben auf der Orgel schieben.

Die Höhe des Notenpultes lässt sich wie folgt einstellen:

- 1. Die Hebel auf der Rückseite des Notenpultes drücken und gleichzeitig das Notenpult auf die gewünschte Höhe aus- oder einschieben.
- 2. Durch Loslassen der Hebel wird das Notenpult in der gewünschten Höhe gesichert.

#### **Anschieben des Notenpultes bei einer Rembrandt 395 oder 495**

1. Das Notenpult in die dafür vorgesehenen Schlitze einsetzen. Diese Schlitze sind auf der Außenseite der Gehäuse mit Zugregistern zu finden.

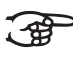

Zum Schließen des Rolldeckels das Notenpult nach vorne klappen.

#### **2.3 Einschalten**

Schalten Sie die Orgel mit dem Ein-/Aus-Schalter rechts neben den Manualen ein.

Warten Sie ein paar Sekunden. Das Starten der Bedienungsfunktionen und Einstellungen kostet einige Zeit.

Die Lämpchen der Ein-/Aus-Schalter und 0-Druckknopf leuchten auf und die Einstellungen werden auf dem Display angezeigt.

7

#### **2.4 Transport und Lagerung**

Achten Sie bei Transport und Lagerung auf Folgendes:

- Entfernen Sie das Notenpult und das Pedal der Orgel.
- $\Box$  Relative Luftfeuchtigkeit in Lagerraum: 10 bis 90%.

### **2.5 Öffnen und Schließen des Rolldeckel**

Die Orgel kann mit einem Holzrolldeckel, der mit einem Schloss versehen ist, verschlossen werden. Das Rolldeckelschloss befindet sich hinter dem Notenpult.

#### **Öffnen**

- 1. Stecken Sie den dazugehörigen Schlüssel in den Rolldeckelschloss.
- 2. Drehen Sie den Schlüssel um eine Vierteldrehung nach links. Dadurch bewegt sich das Schloss nach oben.
- 3. Schieben Sie den Rolldeckel nach oben.

#### **Schließen**

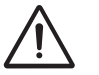

8

Lassen Sie den Schlüssel nie in dem abschließbaren Raum liegen.

- 1. Schieben Sie den Rolldeckel nach unten.
- 2. Drucken Sie das Rolldeckelschloss ein.
- 3. Drehen Sie den Schlüssel um eine Vierteldrehung nach rechts.

# **3 BESCHREIBUNG DER ORGEL**

# **3.1 Übersicht der Hauptkomponenten**

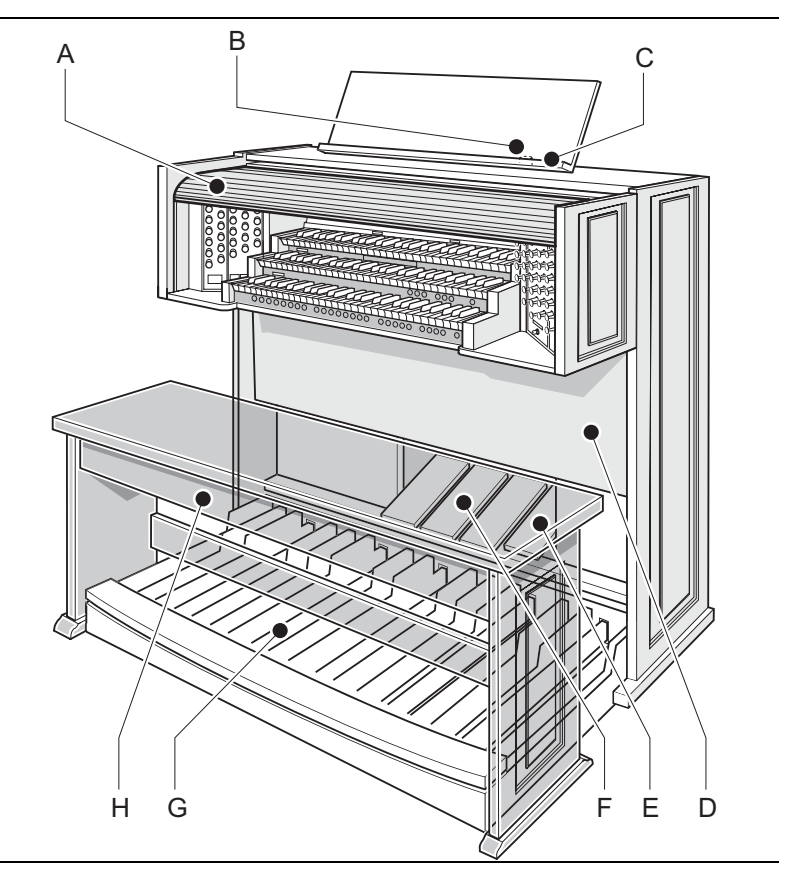

- 
- B Rolldeckelschloss F Schwelltritte
- C Notenpult G Pedal
- D Lautsprecher H Orgelbank
- A Rolldeckel E Registerschweller

- 
- 
- 

### **3.2 Übersicht über Druckknöpfe Rembrandt 275**

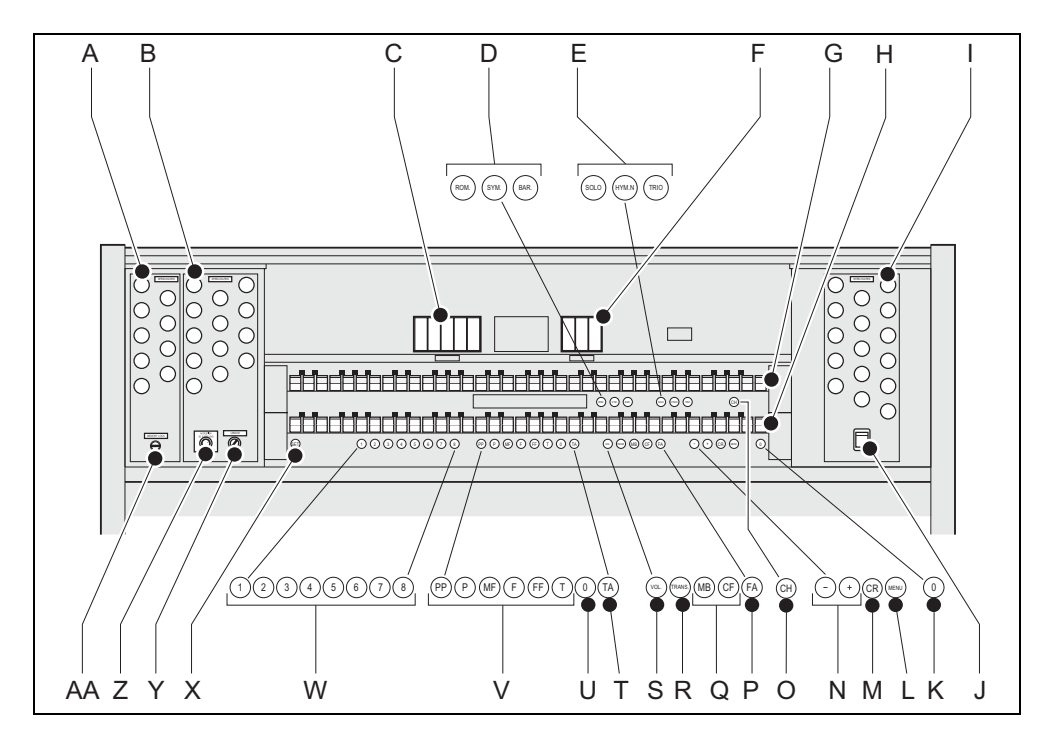

- A Pedalregister O Spielhilfe Chorus
- 
- 
- D Hauptgruppe Intonationen R Transposer
- E Untergruppe Intonationen S Lautstärke
- 
- 
- 
- I Schwellwerkregister W Setzerspeicherplätze
- 
- K 0-Druckknopf und Rückstellknopf Y Länge Akustik
- 

10

M Registerschweller AA Speichersperre

N - und + Druckknöpfe

- 
- B Hauptwerkregister **P** Spielhilfe Fix Accessories
- C Spielhilfen Q Koppel Manual Bass und Cantus Firmus
	-
	-
- F Spielhilfen T Spielhilfe Zungen ab
- G Manual Schwellwerk U 0-Druckknopf und Rückstellknopf
- H Manual Hauptwerk V Vorprogrammierte Speicherplätze
	-
- J Ein/aus X SET/Enter
	-
- L MENÜ Z Lautstärke Akustik
	-

### **3.3 Übersicht Druckknöpfe Rembrandt 375**

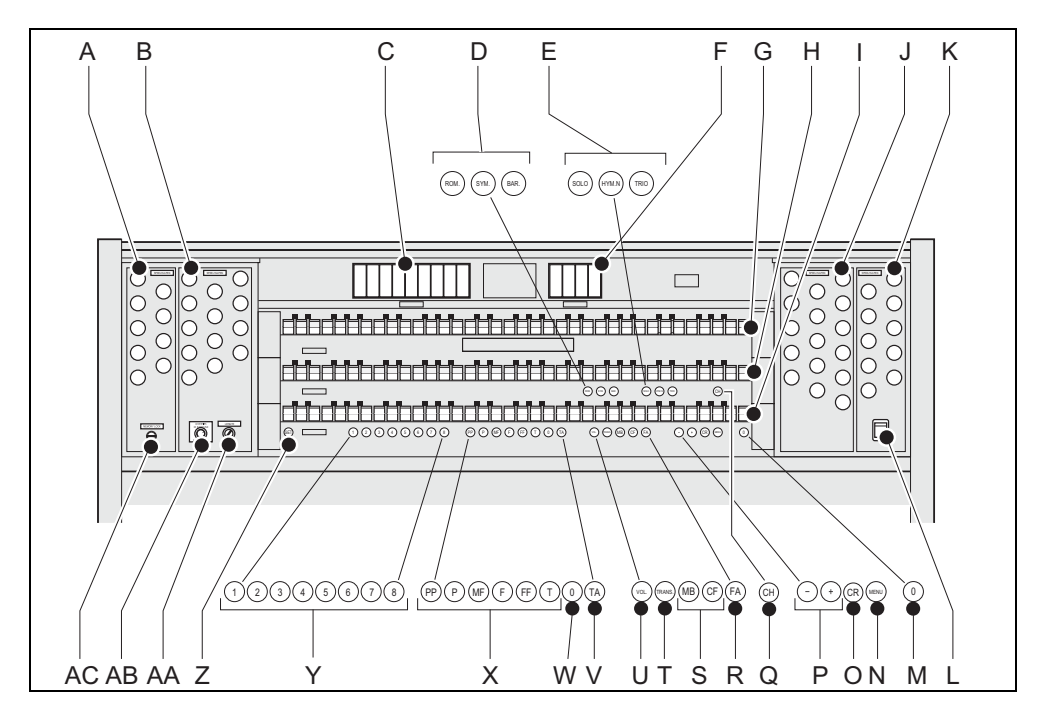

- 
- B Hauptwerkregister **C** Spielhilfe Chorus
- 
- 
- E Untergruppe Intonationen T Transposer
- 
- 
- 
- 
- 
- K Positivregister **Z** SET/Enter
- 
- M 0-Druckknopf und Rückstellknopf AB Lautstärke Akustik
- 
- O Registerschweller
- A Pedalregister P und + Druckknöpfe
	-
- C Spielhilfen R Spielhilfe Fix Accessories
- D Hauptgruppe Intonationen S Koppel Manual Bass und Cantus Firmus
	-
- F Spielhilfen **U** Lautstärke
- G Manual Schwellerk V Spielhilfe Zungen ab
- H Manual Hauptwerk W 0-Druckknopf und Rückstellknopf
- I Manual Positiv **X** Vorprogrammierte Speicherplätze

11

- J Schwellwerkregister Y Setzerspeicherplätze
	-
- L Ein/aus **AA Länge Akustik** 
	-
- N MENÜ AC Speichersperre

### **3.4 Übersicht Druckknöpfe Rembrandt 395**

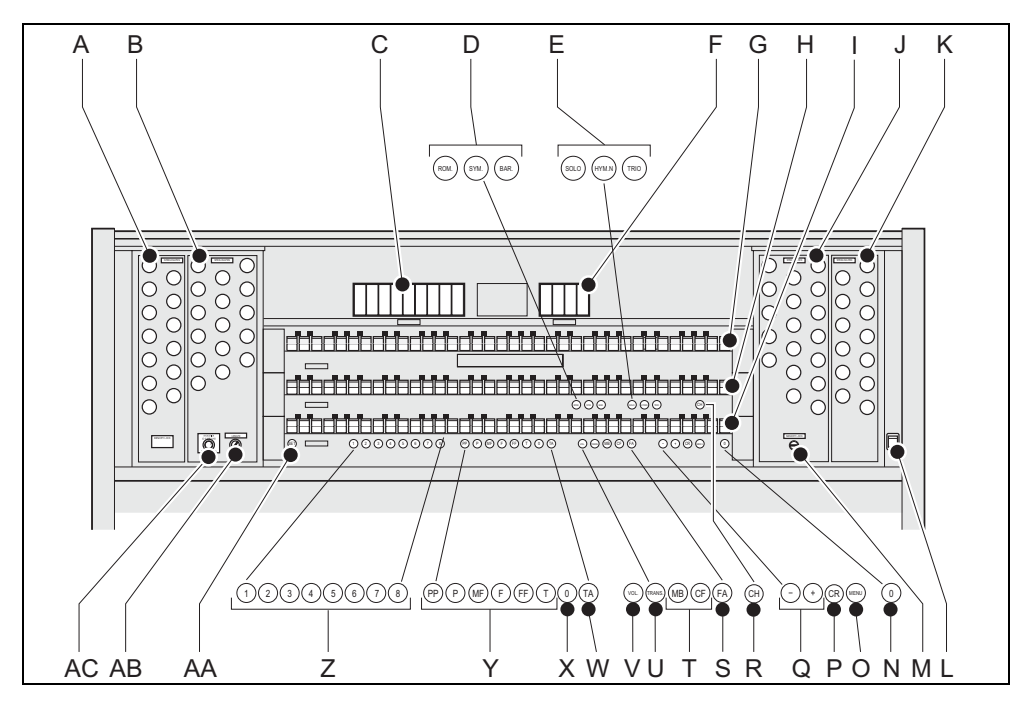

- 
- 
- 
- 
- 
- 
- G Manual Schwellwerk V Lautstärke
- 
- 
- 
- 
- 
- M Speichersperre AB Länge Akustik
- N 0-Druckknopf und Rückstellknopf AC Lautstärke Akustik
- A Pedalregister **P** Registerschweller
- B Hauptwerkregister **Q** und + Druckknöpfe
- C Spielhilfen R Spielhilfe Chorus
- D Hauptgruppe Intonationen S Spielhilfe Fix Accessories
- E Untergruppe Intonationen T Koppel Manual Bass und Cantus Firmus
- F Spielhilfen **U** Transposer
	-
- H Manual Hauptwerk W Spielhilfe Zungen ab
- I Manual Positiv X 0-Druckknopf und Rückstellknopf
- J Schwellwerkregister Y Vorprogrammierte Speicherplätze
- K Positivregister **Z** Setzerspeicherplätze
- L Ein/aus **AA SET/Enter** 
	-
	-

O MENÜ

12

### **3.5 Übersicht Druckknöpfe Rembrandt 495**

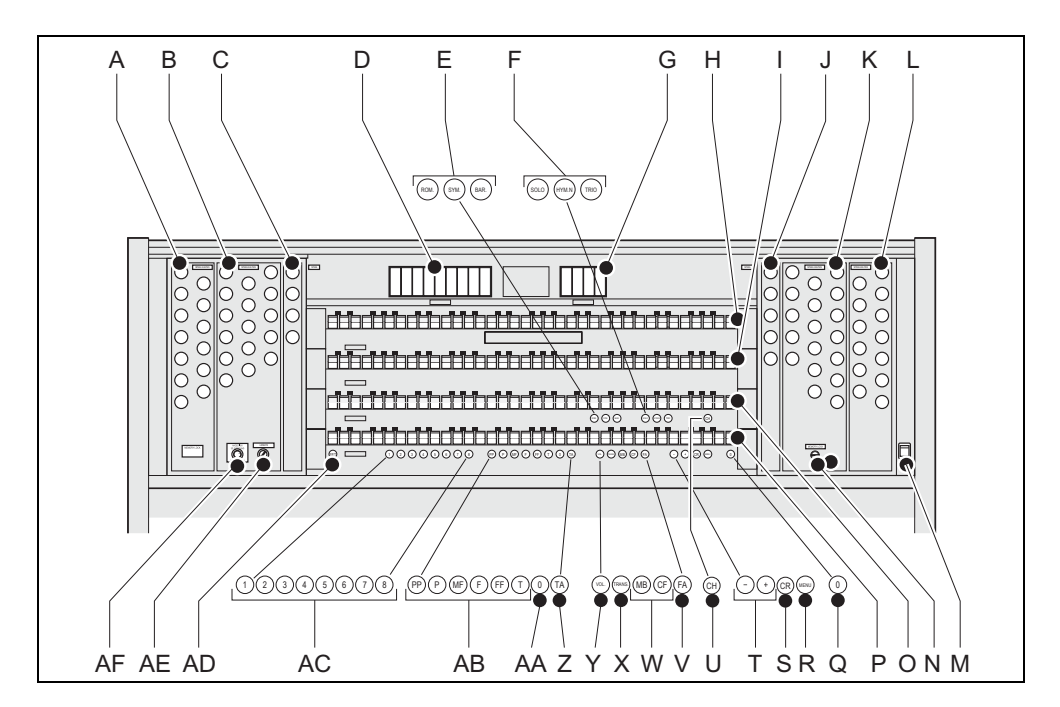

- 
- B Hauptwerkregister R MENÜ
- 
- 
- E Hauptgruppe Intonationen U Spielhilfe Chorus
- 
- 
- H Manual Solo X Transposer
- I Manual Schwellwerk Y Lautstärke
- 
- 
- 
- 
- N Speichersperre AD AD SET/Enter
- O Manual Hauptwerk AE Länge Akustik
- 
- A Pedalregister Q 0-Druckknopf und Rückstellknopf
	-
- C Soloregister S Registerschweller
- D Spielhilfen T und + Druckknöpfe
	-
- F Untergruppe Intonationen V Spielhilfe Fix Accessories
- G Spielhilfen W Koppel Manual Bass und Cantus Firmus
	-
	-
- J Soloregister **Z** Spielhilfe Zungen ab
- K Schwellwerkregister AA 0-Druckknopf und Rückstellknopf
- L Positivregister AB Vorprogrammierte Speicherplätze
- M Ein/aus **AC** Setzerspeicherplätze
	-

- 
- P Manual Positiv **AF Lautstärke Akustik**

### **3.6 Anschließen und Einschalten der Randapparatur**

Sie können Randapparatur (zum Beispiel ein MIDI-Gerät) an die Orgel anschließen.

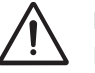

Befolgen Sie die Hinweise in der Dokumentation der Randapparatur.

- 1. Schalten Sie die Orgel und die Randapparatur aus.
- 2. Schließen Sie die Randapparatur an die Orgel an.
- 3. Schalten Sie die Randapparatur ein.
- 4. Schalten Sie die Orgel ein.

#### <span id="page-13-0"></span>**3.7 Externe Anschlüsse**

14

Die externen Anschlüsse befinden sich links unter dem Spieltisch.

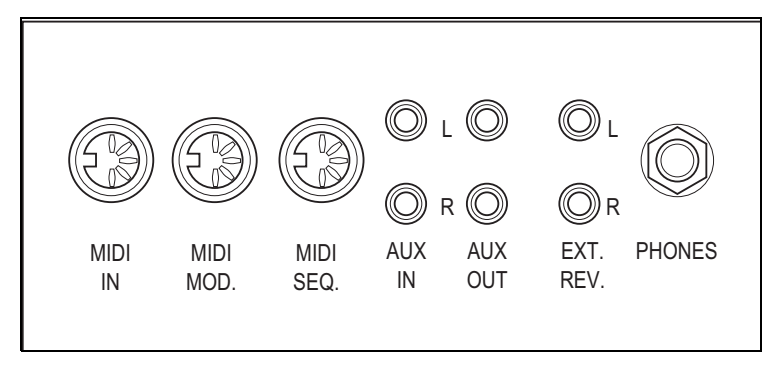

- **MIDI IN**: Das ist der Eingang, der für den Empfang von MIDI-Codes anderer Geräte dient.
- **MIDI MOD.**: Das ist ein programmierbarer MIDI-Ausgang, an den beispielsweise ein Modul oder ein Expander angeschlossen werden kann.
- **MIDI SEQ.**: Das ist ein programmierbarer MIDI-Ausgang, an den beispielsweise ein Sequenzer oder PC (mit optional einem Johannus Intonations-Programm) angeschlossen werden kann.

 **AUX IN**: Das ist ein (Stereo-)Eingang, um den Ton eines externen Geräts über die Verstärker der Orgel ertönen zu lassen. So kann beispielsweise ein Expander, der über den MIDI MOD. an die Orgel angeschlossen ist, über den Lautsprecher des Instruments wiedergegeben werden.

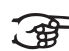

Die Lautstärke des externen Geräts, das über AUX IN angeschlossen ist, kann nicht über die Schwelltritte geregelt werden, es sei denn, die Lautstärke-Einstellung des externen Geräts kann durch MIDI-Codes über den MIDI MOD. des Instruments geregelt wird.

- **AUX OUT**: Das ist der Ausgang für den Anschluss eines externen (Stereo-)Verstärkers.
- **EXT. REV.**: Das ist ein Ausgang für den Anschluss eines externen Johannus-Orgel-Akustik-Systems. Das ist ein System, dass den räumlichen Effekt und die Klangfülle eines Konzertsaals oder einer Kathedrale imitiert.

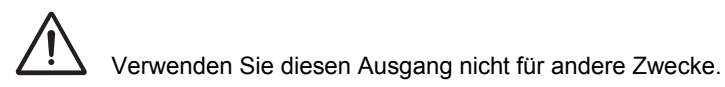

**JOHANNUS** 

 **PHONES**: Dieser Anschluss für (Stereo-)Kopfhörer ist für einen Kopfhörer mit einer Impedanz von 30 Ω oder höher geeignet (siehe technische Daten Kopfhörer).

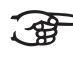

Bei Verwendung von Kopfhörern werden die internen und/oder externen Lautsprecher der Orgel automatisch ausgeschaltet.

### **4 BEDIENUNG**

#### **4.1 Schwelltritte**

Schwelltritte regeln die Lautstärken der verschiedenen Werke, Solo (Solo ist nur bei einer Orgel mit drei Klaviaturen möglich), Positiv (Positiv ist nur bei einer Orgel mit drei Klaviaturen möglich), Hauptwerk/Pedal und Schwellwerk.

#### **4.2 Akustik**

Durch die Drehregler-Akustik entsteht ein digitaler Akustikeffekt. Dieser Effekt sorgt für eine räumliche Wiedergabe des Orgelklangs, der stufenlos geregelt werden kann.

- Drehen Sie am linken Regler für eine Lautstärke von 2D-Resonanz (Standard-Resonanz für transparenteres Werk).
- Drehen Sie am rechten Regler für eine Länge von 2D-Resonanz. Ziehen Sie den Schalter auf dem Drehregler für eine 3D-Resonanz heraus (extra Hinzufügung zu der Resonanz für einen volleren Klang).

#### **4.3 Intonationen**

Die Intonationen sind einer Hauptgruppe und einer Untergruppe zugeordnet:

Die Hauptgruppe besteht aus:

- **Romantisch (ROM.)**
- **Symphonisch (SYM.)**
- **Barock (BAR.)**

Die Untergruppe besteht aus:

- **Klassisch**
- **Solo (SOLO)**
- **Hymne (HYMN.)**
- **Trio (TRIO)**
- 1. Sie wählen eine Hauptgruppe aus, indem Sie den Druckknopf ROM., SYM. oder BAR eindrücken.
- 2. Danach wählen Sie eine Untergruppe aus, indem Sie entweder den Druckknopf SOLO, HYMN oder TRIO eindrücken.

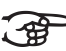

16

Wird keine Untergruppe aktiviert, so wird automatisch Klassisch ausgewählt.

### **4.4 Werkseitig eingestellte Intonation**

#### **Speichern der Intonationsdaten**

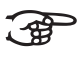

Zum Speichern der Intonationsdaten ist das Intonationsprogramm von Johannus erforderlich.

- 1. Schließen Sie die Orgel an einen PC an. Verwenden Sie dazu den MIDI SEQ.-Eingang. Siehe [§ 3.7.](#page-13-0)
- 2. Speichern Sie mithilfe des Intonationsprogramms von Johannus die Intonationsdaten auf dem PC.

#### **Rücksetzen auf die werkseitig eingestellte Intonation**

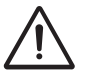

Die aktuellen Intonationsdaten gehen verloren, wenn die Daten nicht auf einem PC gespeichert werden.

- 1. Schalten Sie die Orgel aus.
- 2. Drücken Sie die Druckknöpfe 1 und 8 ein. Halten Sie die Druckknöpfe gedrückt.
- 3. Schalten Sie die Orgel ein.
- 4. Warten Sie solange, bis die Lämpchen des 0-Druckknopfs leuchten.
- 5. Lassen Sie die Druckknöpfe 1 und 8 los.

#### **4.5 Register**

Die Register werden mithilfe des Kippschalters oder über den Setzerspeicher aktiviert. Siehe [§ 4.11.1](#page-20-0). Die Lampe des Kippschalters leuchtet, wenn das betreffende Register aktiviert ist.

Es werden vier Hauptregistergruppen unterschieden:

- **Pedal**: Aktiviert die Register, die zum Pedal gehören.
- **Hauptwerk**: Aktiviert die Register, die zum Hauptwerk gehören.
- **Schwellwerk**: Aktiviert die Register, die zum Schwellwerk gehören.
- **Positiv**: Aktiviert die Register, die zum Positiv gehören (nur bei einer Orgel mit drei Klaviaturen).
- **Solo**: Aktiviert die Register, die zum Solo gehören (nur bei einer Orgel mit vier Klaviaturen).

#### **4.6 Koppel**

- **Manualkoppel**: Koppelt die Tasten des Schwellwerks vollständig an das Hauptwerk. Aktiviert den Manualkoppel über die folgenden Register:
	- Schwellwerk Hauptwerk;
	- Positiv- Hauptwerk (nur bei einer Orgel mit drei Klaviaturen);
	- Schwellwerk Positiv (nur bei einer Orgel mit drei Klaviaturen);
	- Positiv Solo (nur bei einer Orgel mit vier Klaviaturen);
	- Hauptwerk Solo (nur bei einer Orgel mit vier Klaviaturen);
	- Schwellwerk Solo (nur bei einer Orgel mit vier Klaviaturen).
- **Pedalkoppel**: Koppelt die Tasten des Hauptwerks oder des Schwellwerks vollständig an das Pedal. Aktiviert den Pedalkoppel über die folgenden Register:
	- Hauptwerk Pedal;
	- Schwellwerk Pedal;
	- Positiv Pedal (nur bei einer Orgel mit drei Klaviaturen);
	- Solo Pedal (nur bei einer Orgel mit vier Klaviaturen).
- **Manual Bass (MB)**: Koppelt das Pedal monophon an das Hauptwerk. Nur der niedrigste Ton, der auf dem Hauptwerk gespielt wird, wird vom Pedal zum Hauptwerk gekoppelt. Aktivieren Sie den Manual Bass mithilfe des MB-Druckknopfes.
- **Cantus Firmus (CF)**: Koppelt das Schwellwerk monophon an das Hauptwerk. Nur der höchste Ton, der auf dem Schwellwerk gespielt wird, wird an das Hauptwerk gekoppelt. Aktivieren Sie den Cantus Firmus mithilfe des CF-Druckknopfs.

#### **4.7 Spielhilfen**

18

- **Chorus (CH)**: Mit dieser Funktion kann das Register der Orgel für einen breiteren und lebendigeren Klang leicht verstimmt werden. Aktivieren Sie den Chorus mithilfe des CH-Druckknopfs.
- **Fix Accessories (FA)**: Mit dieser Funktion werden die Spielhilfen festgesetzt. Solange dieser Druckknopf eingeschaltet ist, können die Koppel und Tremulanten nur von Hand ein- und ausgeschaltet werden.
- **Zungen ab (ZA)**: Mit dieser Funktion können alle Zungen gleichzeitig ausgeschaltet werden. Solange der Druckknopf eingedrückt ist, können keine Zungen eingeschaltet werden. Beim Ausschalten dieser Funktion werden die Zungen, die eingeschaltet waren, jetzt wieder eingeschaltet. Aktivieren Sie die Funktion Zungen ab über den ZA-Druckknopf.
- **Registerschweller (CR)**: Mit dieser Funktion wird der Registerschweller ein- oder ausgeschaltet. Siehe [§ 4.11.11.](#page-29-0)

### **4.8 Ändern der Registrierung**

Mit dem 0-Druckknopf (Rückstellknopf) können Sie die Registrierung auf zwei Ebenen rückgängig machen:

- Den 0-Druckknopf kurz drücken: Nur die letzte Änderung wird rückgängig gemacht.
- Den 0-Druckknopf lang drücken: Alle Registrierungen werden ausgeschaltet.

### **4.9 Speichersperre**

Die Speichersperre sichert Ihre selbstgewählten Einstellungen.

- 1. Drehen Sie den Schlüsselschalter nach rechts, um den Speicher zu "offnen". Der SET-Druckknopf leuchtet auf.
- 2. Drehen Sie den Schlüsselschalter nach links, um den Speicher zu "schließen". Der SET-Druckknopf leuchtet nicht mehr.

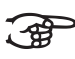

Solange das Speicherschloss geschlossen ist, ist es nicht möglich, neue Einstellungen im Speicher zu speichern.

### **4.10 Vorprogrammierte Speicherplätze**

Vorprogrammierte Speicherplätze stehen über die Druckknöpfe PP bis T zur Verfügung. Diese sechs Speicherplätze sind werkseitig vorprogrammiert (Preset) von einem zarten Pianissimo bis zu einem kraftvollen Tutti.

#### **Aufrufen eines vorprogrammierten Speicherplatzes**

1. Drücken Sie den vorprogrammierten Speicherplatz (P-FF) ein. Die aktiven Register leuchten auf.

#### **Programmieren vorprogrammierter Speicherplätze**

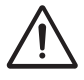

Die aktuelle Einstellung des vorprogrammierten Speicherplatzes geht verloren.

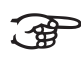

Das Programmieren eines vorprogrammierten Speicherplatzes sollte zu dem Text auf dem Knopf passen. Es empfiehlt sich von daher nicht, beispielsweise eine Pianissimo-Registrierung unter dem Knopf Tutti zu programmieren.

- 1. Kontrollieren Sie, ob der Schlüsselschalter nach rechts geschaltet ist.
- 2. Wählen Sie die gewünschten Register aus.
- 3. Drücken Sie den SET-Druckknopf. Halten Sie den Druckknopf gedrückt.
- 4. Drücken Sie den gewünschten vorprogrammierten Speicherplatz (P-FF) ein.
- 5. Lassen Sie den vorprogrammierten Speicherplatz (P-FF) los.
- 6. Lassen Sie den SET-Druckknopf los.

#### **4.11 Easy Menu**

Das Easy Menu ist ein Bedienungssystem, dessen Einstellungen auf dem Display abgelesen werden können. Das Easy Menu kann mithilfe der Knöpfe - und +, sowie des SET- und Menü-Knopfs bedient werden.

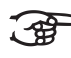

Die Easy Menu-Funktionen können nur ausgewählt werden, wenn die Speichersperre geöffnet ist. Das ist am SET-Druckknopf zu sehen. Wenn diese nicht leuchtet, ist die Speichersperre geschlossen.

Das Easy Menu setzt sich aus folgenden Funktionen zusammen:

- Setzerspeicher (direkter Zugriff)
- Gesamtlautstärke (direkter Zugriff)
- **Transposer (direkter Zugriff)**
- $\blacksquare$  Tuning Mode (Feinabstimmung)
- $\blacksquare$  Temperaments (Stimmungsauswahl)
- **Programmieren der eigenen Stimmung**
- Keyboard Mode
- Reset Procedures (Rücksetzverfahren)
- Datadump
- Demo Songs
- Standard-Intonation
- Registerschweller
- **Programmieren MIDI-Register**

# 20

#### <span id="page-20-0"></span>**4.11.1 Setzerspeicherbank**

Mithilfe des Setzerspeichers kann mit nur einem Druckknopf eine Registrierung aktiviert werden. Der Setzerspeicher besteht aus acht Ebenen. Jede Ebene verfügt über acht Speicherplätze. Diese Ebenen werden auf dem Display angezeigt (Memo:..).

Die 256 Setzerspeicherplätze sind am Anfang leer und können von Ihnen programmiert werden.

#### **Programmieren eines Setzerspeicherplatzes**

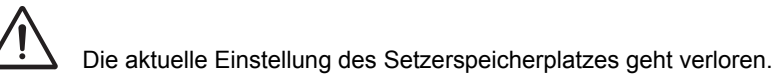

- 1. Wählen Sie die gewünschten Register aus.
- 2. Wählen Sie mithilfe der Druckknöpfe en + auf dem Display eine Ebene  $(1-32)$  aus.
- 3. Drücken Sie den SET-Druckknopf. Halten Sie den Druckknopf gedrückt.
- 4. Geben Sie den gewünschten Speicherplatz (1-8) ein.
- 5. Lassen Sie den SET-Druckknopf los.

#### **Aufrufen eines Setzerspeicherplatzes**

- 1. Wählen Sie mithilfe der Knöpfe und + auf dem Display die gewünschte Ebene  $(1-32)$  aus.
- 2. Geben Sie den gewünschten Speicherplatz (1-8) ein. Die aktiven Register leuchten auf.

#### **4.11.2 Gesamtlautstärke**

Die eingestellte Lautstärke kann auf dem Display abgelesen werden  $(V \circ 1: \ldots).$ 

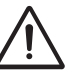

Die Lautstärke kann nur programmiert werden, solange der VOL.-Knopf leuchtet.

- 1. Drücken Sie den VOL.-Druckknopf.
- 2. Stellen Sie mit dem Knöpfe und + die Lautstärke ein.
- 3. Drücken Sie den SET-Druckknopf solange VOL leuchtet, um die Lautstärke zu speichern.

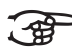

Die Änderung der Lautstärke ist jetzt gespeichert. Nach erneutem Einschalten der Orgel wird in der programmierten Lautstärke gespielt.

#### **4.11.3 Transposer**

Mit der Funktion Transposer erfolgt die Verschiebung der Tonhöhe in halben Tonabständen (von -8 bis +8). Die eingestellte Tonhöhe kann auf dem Display abgelesen werden (Trans:..).

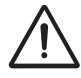

Die Tonhöhe kann nur programmiert werden, solange der TRANS.-Druckknopf leuchtet.

#### **Ändern des Transpositeurs**

- 1. Drücken Sie den TRANS.-Druckknopf.
- 2. Stellen Sie mithilfe der Knöpfe und + die Tonhöhe ein.

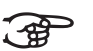

Die Tonhöhenänderung wird nicht gespeichert. Nach erneutem Einschalten der Orgel ertönt die zuletzt programmierte Tonhöhe.

#### **Programmieren des Transpositeurs**

- 1. Drücken Sie den TRANS.-Druckknopf.
- 2. Stellen Sie mithilfe der Knöpfe und + die Tonhöhe ein.
- 3. Drücken Sie den SET-Druckknopf.

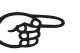

Die Tonhöhenänderung wird jetzt gespeichert. Nach erneutem Einschalten der Orgel ertönt dann diese programmierte Tonhöhe.

#### **4.11.4 Tuning Mode**

Mit der Funktion Tuning Mode (Feinstimmung) verschiebt die Tonhöhe in +/- vierzehn Stufen zu je 1 Hz (von 426 Hz bis 454 Hz). Die eingestellte Tonhöhe kann auf dem Display abgelesen werden.

#### **Programmieren Tuning Mode**

- 1. Drücken Sie den MENU-Druckknopf.
- 2. Wählen Sie mit den Knöpfe und + auf dem Display die Funktion Tuning Mode.
- 3. Drücken Sie den SET-Druckknopf. Auf dem Display wird die aktuelle Tuning-Einstellung angezeigt (Adjust Tune: ...Hz).
- 4. Stellen Sie mit den Knöpfe und + die gewünschte Tonhöhe ein.

- 5. Drücken Sie den SET-Druckknopf. Die ausgewählten Einstellungen werden jetzt im Speicher der Orgel gespeichert und Sie kehren automatisch in das Hauptmenü zurück.
- 6. Drücken Sie den MENU-Druckknopf, um das Easy Menu zu verlassen.

#### **4.11.5 Temperaments**

Mit der Funktion Temperaments stellen Sie die Stimmungsauswahl ein.

Diese Einstellung kann nicht gespeichert werden. Nach erneutem Einschalten der Orgel ist diese automatisch auf Equal eingestellt.

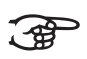

- 1. Drücken Sie den MENU-Druckknopf.
- 2. Wählen Sie mithilfe der Knöpfe und + auf dem Display die Funktion Temperaments.
- 3. Drücken Sie den SET-Druckknopf. Auf dem Display wird die aktuelle Stimmungs-Einstellung angezeigt.
- 4. Wählen Sie mithilfe der Knöpfe und + die gewünschte Stimmung.

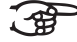

- Es stehen drei Stimmungen zur Auswahl:
	- **E** Equal: Normale oder gleichschwebende Stimmung
		- **Young II**
	- **Vallotti**
	- **Kirnberger II**
	- **Kirnberger III**
	- **Neidhardt III**
	- **Werckmeister III**
	- $\frac{1}{6}$  **Meantone**: Mitteltonstimmung
	- $\blacksquare$  % **Meantone**: Mitteltonstimmung
	- 1/4 **Meantone**: Mitteltonstimmung
	- **Pythagorean**
	- **Custom**
- 5. Drücken Sie den MENU-Druckknopf, um zum Hauptmenü zurück zu kehren.
- 6. Drücken Sie nochmals den MENU-Druckknopf, um das Easy Menu zu verlassen.

#### **4.11.6 Keyboard Mode**

Mit der Funktion Keyboard Mode stellen Sie die Funktion der Tasten ein.

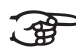

- Diese Funktion steht nicht zur Verfügung, wenn die Orgel mit Klaviaturen aus Holz ausgeführt ist.
- 1. Drücken Sie den MENU-Druckknopf.
- 2. Wählen Sie mithilfe der Knöpfe und + auf dem Display die Funktion Keyboard Mode.
- 3. Drücken Sie den SET-Druckknopf. Auf dem Display wird die aktuelle Manualeinstellung von einem der Manualen angezeigt.
- 4. Wählen Sie mithilfe der Druckknöpfe und + das Manual aus, dessen Einstellung geänder werden soll.

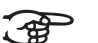

- **Solo**: Solo (nur bei einer Orgel mit vier Klaviaturen)
	- **Choir**: Positiv (nur bei einer Orgel mit drei Klaviaturen)
		- **Great**: Hauptwerk
		- **Swell**: Schwellwerk
- 5. Drücken Sie den SET-Druckknopf.
- 6. Wählen Sie mithilfe der Druckknöpfe zbd + eine Einstellung für die Funktion der Tasten.

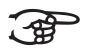

- **High:** Die Tasten sprechen an bei einem nur geringen Anschlag.
- **Low:** Die Tasten sprechen erst an, wenn sie noch etwas weiter niedergedrückt werden.
- **Velocity: Die Tasten sind anschlagempfindlich.**
- 7. Drücken Sie den SET-Druckknopf. Die Manualeinstellungen werden jetzt gespeichert.
- 8. Drücken Sie den MENU-Druckknopf, um zum Hauptmenü zurück zu kehren.
- 9. Drücken Sie nochmals den MENU-Druckknopf, um das Easy Menu zu verlassen.

#### **4.11.7 Reset Procedures**

Mit der Funktion Reset Procedures (Rücksetzverfahren) kann der Setzerspeicher gelöscht werden, oder kann eine Reihe von Einstellungen auf die werkseitigen Einstellungen zurück gesetzt werden.

- 1. Drücken Sie den MENU-Druckknopf.
- 2. Wählen Sie mithilfe der Knöpfe und + auf dem Display die Funktion Reset Procedures.
- 3. Drücken Sie den SET-Druckknopf. Auf dem Display wird das Auswahlmenü für das Reset-Verfahren angezeigt.
- 4. Wählen Sie mithilfe der Knöpfe und + das gewünschte Verfahren aus.

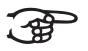

- **Memory: Löscht den gesamten Setzerspeicher.** 
	- **MIDI**: Die werkseitigen Einstellungen des MIDI-Registers werden zurück gesetzt.
	- **Preset: Die werkseitigen Einstellungen der festen** Kombinationen werden zurück gesetzt.
	- **Crescendo** : Die werkseitigen Einstellungen des Registerschwellers werden zurück gesetzt.
- 5. Drücken Sie den SET-Druckknopf. Auf dem Display werden Sie um eine Bestätigung gebeten:
- 6. Wählen Sie mithilfe der Knöpfe und + entweder No oder Yes aus.
- 7. Sie bestätigen Ihre Wahl, indem Sie den SET-Druckknopf drücken.
- 8. Drücken Sie den MENU-Druckknopf, um zum Hauptmenü zurück zu kehren.
- 9. Drücken Sie nochmals den MENU-Druckknopf, um das Easy Menu zu verlassen.

#### **4.11.8 Datadump Mode**

Mit dem Datadump-Modus können Sie bestimmte Einstellungen über den MIDI SEQ-Ausgang der Orgel an ein Speichermedium senden (beispielsweise an einen Sequenzer). Sieh[e§ 3.7](#page-13-0).

- 1. Drücken Sie den MENU-Druckknopf.
- 2. Wählen Sie mithilfe der Knöpfe und + auf dem Display die Funktion Datadump Mode.
- 3. Drücken Sie den SET-Druckknopf. Auf dem Display wird der Text Press Set to send data angezeigt.
- 4. Kontrollieren Sie, ob das gewünschte Speichermedium korrekt angeschlossen ist.
- 5. Drücken Sie nochmals den SET-Druckknopf. Wenn die Daten versendet werden, können Sie auf dem Display den Text Sending data lesen.

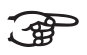

Benutzen Sie die Orgel nicht, wenn der Text Sending Data auf dem Display angezeigt wird.

- 6. Drücken Sie den MENU-Druckknopf, um zum Hauptmenü zurück zu kehren.
- 7. Drücken Sie nochmals den MENU-Druckknopf, um das Easy Menu zu verlassen.

27

#### **4.11.9 Demo Songs**

Mit der Funktion Demo Songs können zwölf verschiedene Demo Songs abgespielt werden.

- 1. Drücken Sie den MENU-Druckknopf.
- 2. Wählen Sie mithilfe der Knöpfe und + auf dem Display die Funktion Demo Songs.
- 3. Drücken Sie den SET-Druckknopf. Auf dem Display wird der Titel und der Komponist des ersten Demo-Songs angezeigt.
- 4. Mithilfe der Knöpfe und + können Sie einen der zwölf Demo-Songs auswählen.
- 5. Drücken Sie den SET-Druckknopf, um einen Demo Song auszuwählen.
- 6. Mit den Knöpfen und + können wählen Sie aus, ob entweder der ausgewählte Demo Song abgespielt werden soll (Play one) oder alle Demo Songs (Play all).
- 7. Drücken Sie den SET-Knopf, um den/die ausgewählten Demo Song(s) abzuspielen.
- a. Drücken Sie den rechten 0-Knopf einige Sekunden, um das das Abspielen des Demo Songs zu stoppen.
- b. Drücken Sie die Knöpfe und +, um während des Abspielens die Lautstärke anzupassen.
- 8. Drücken Sie nach dem Abspielen des/der Demo Song(s) den MENU-Druckknopf. Sie kehren automatisch in das Hauptmenü zurück.
- 9. Drücken Sie nochmals den MENU-Druckknopf, um das Easy Menu zu verlassen.

#### **4.11.10 Standard-Intonation**

Mit der Funktion Standard-Intonation speichern Sie die gewünschte Intonation im Speicher.

- 1. Drücken Sie den MENU-Druckknopf.
- 2. Wählen Sie mithilfe der Knöpfe und + die Funktion Std. Intonation.
- 3. Drücken Sie den SET-Druckknopf. Auf dem Display wird die eingestellte Intonation angezeigt.
- 4. Wählen Sie mithilfe der Knöpfe und + eine Intonation (Romantisch, Symphonisch oder Barock), die aktiviert werden soll, wenn die Orgel eingeschaltet wird.
- 5. Drücken Sie den SET-Druckknopf. Die ausgewählte Intonation wird jetzt gespeichert. Danach wird auf dem Display die Auswahlmöglichkeit Chorus ON/OFF angezeigt.
- 6. Wählen Sie mithilfe der Druckknöpfe und + aus, ob die Spielhilfe Chorus (CH) ein- oder ausgeschaltet sein soll, wenn die Orgel eingeschaltet wird.
- 7. Drücken Sie den SET-Druckknopf. Die ausgewählte Einstellung wird jetzt gespeichert.

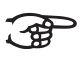

Die Einstellung dieser Wahlmöglichkeit muss nur geändert werden, wenn die Orgel mit einem Surround 2.1-System ausgestattet ist.

- a. Wählen Sie mithilfe der Druckknöpfe und + ON oder OFF zum Einoder Ausschalten des Surround-Systems aus. Wählen Sie OFF, um die Funktion Std. Intonation zu verlassen. Wählen Sie ON, um zur Lautstärkenregelung des Surround-Systems zu wechseln.
- b. Wählen Sie mithilfe der Druckknöpfe und + die Lautstärke für den linken Kanal.
- c. Drücken Sie den SET-Druckknopf. Die ausgewählte Lautstärke wird gespeichert.
- d. Wählen Sie mithilfe der Druckknöpfe und + die Lautstärke für den rechten Kanal.
- e. Drücken Sie den SET-Druckknopf. Die ausgewählte Lautstärke wird jetzt gespeichert. Sie kehren automatisch in das Hauptmenü zurück.
- 8. Drücken Sie den MENU-Druckknopf, um das Easy Menu zu verlassen.

#### <span id="page-29-0"></span>**4.11.11 Registerschweller**

Mit einem Registerschweller können stufenweise verschiedene Registrierungen eingeschaltet werden. Diese Registrierungen beginnen bei einem sehr zarten Pianissimo und reichen bis zu dem kraftvollen Tutti.

#### **Aktivieren des Registerschwellers**

Wenn der Registerschweller nicht aktiviert ist, wird das auf dem Display die Meldung CR:-- angezeigt.

1. Den Registerschweller aktivieren Sie, indem Sie den CR-Druckknopf drücken. Auf dem Display wird angezeigt, welche Stufe eingestellt ist.

#### **Ändern des Registerschwellers**

Die Standardeinstellungen der Registerkombinationen von Registerschwellerstufen können geändert und im Speicher gespeichert werden.

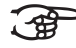

Nur die Stufe 0 kann nicht geändert werden.

- 1. Drücken Sie zuerst den CR-Druckknopf und danach den MENU-Druckknopf.
- 2. Wählen Sie mithilfe der Knöpfe und + die Stufe aus, die geändert werden soll.
- 3. Stellen Sie die gewünschte Registrierung für die ausgewählte Stufe ein.
- 4. Drücken Sie den SET-Druckknopf.
- 5. Wählen Sie eventuell noch eine andere Stufe aus, die geändert werden soll.
- 6. Drücken Sie den MENU-Druckknopf, um die Programmierfunktion auszuschalten.
- 7. Drücken Sie den CR-Druckknopf, um die Registerschweller-Funktion auszuschalten.

#### **4.11.12 Programmieren MIDI-Register**

MIDI ist ein Protokoll für die Kommunikation zwischen der Orgel und anderen Geräten, wie beispielsweise:

- **D** PC
- Sequencer
- **andere Musikinstrumente**

Mit den programmierbaren MIDI-Registern können Sie eine willkürliche Modul-Stimme (1-128) über einen willkürlichen MIDI-Kanal (1-16) ansteuern.

- 1. Drücken Sie den MENU-Druckknopf. Auf dem Display wird MIDI Program angezeigt.
- 2. Drücken Sie den SET-Druckknopf. Auf dem Display wird MIDI: angezeigt.
- 3. Wählen Sie das zu programmierende MIDI-Register aus (z. B. MIDI Schwellwerk). Auf dem Display wird hinter MIDI: das ausgewählte Register angezeigt.
- 4. Wählen Sie mithilfe der Knöpfe und + den gewünschten Midi-Kanal  $(Ch:..).$
- 5. Drücken Sie den SET-Druckknopf.
- 6. Wählen Sie mithilfe der Knöpfe und + die gewünschte Midi-Stimmennummer (Vc:..).
- 7. Drücken Sie den SET-Druckknopf. Die ausgewählten Einstellungen werden jetzt gespeichert.
- 8. Wählen Sie eventuell noch ein anderes zu programmierendes MIDI-Register aus.
- 9. Drücken Sie den MENU-Druckknopf, um zum Hauptmenü zurück zu kehren.
- 10. Drücken Sie nochmals den MENU-Druckknopf, um das Easy Menu zu verlassen.

## **5 WARTUNG, STÖRUNGEN UND GARANTIE**

### **5.1 Wartung**

#### **Übersicht**

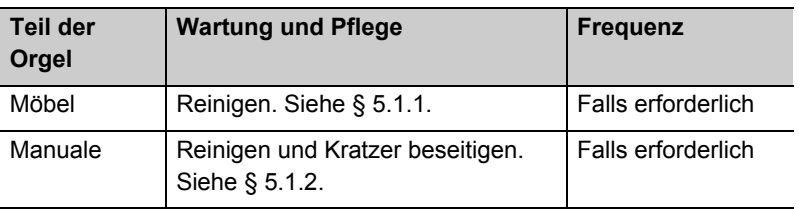

#### **5.1.1 Pflege Möbel**

Das Möbel ist aus massivem Holz und Holzfurnier gebaut.

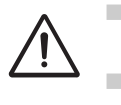

 Verwenden Sie für die Reinigung des Orgelmöbels kein Möbel-Teaköl!

Durch direkte Sonneneinstrahlung kann sich das Orgelmöbel verfärben.

- 1. Reinigen Sie das Möbel mit einem leicht befeuchtetem Tuch.
- 2. Trocknen Sie danach das Möbel mit einem nicht fusselnden Tuch nach.

#### **5.1.2 Wartung der Manuale**

Die Manuale sind aus Kunststoff gefertigt.

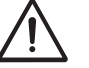

Verwenden Sie zum Entfernen von Flecken keine aggressiven Flüssigkeiten wie Verdünnung und Azeton etc.

- 1. Reinigen Sie die Manuale mit einem leicht befeuchtetem Tuch.
- 2. Trocknen Sie danach die Manuale mit einem nicht fusselnden Tuch nach.
- 3. Entfernen Sie eventuelle Kratzer mit Autopolitur.

#### **5.2 Störungen**

#### **Übersicht**

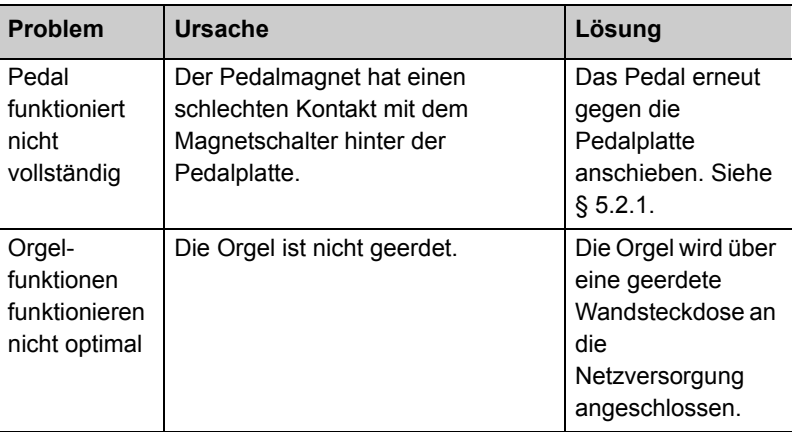

#### **5.2.1 Das Pedal erneut anschieben.**

- 1. Kontrollieren Sie, ob die Orgel auf einem horizontalen und stabilen Untergrund aufgestellt ist.
- 2. Die Orgel muss etwas nach hinten geneigt aufgestellt werden.
- 3. Schieben Sie das Pedal gegen die Pedalplatte an.
- 4. Stellen Sie die Orgel gerade auf.
- 5. Kontrollieren Sie, ob das Pedal funktioniert.
- 6. Wenden Sie sich an Ihren Händler, wenn das Pedal nicht ordnungsgemäß funktioniert.

#### **5.3 Garantie**

Die Garantiebestimmungen finden Sie auf dem Garantieschein. Die Garantie verfällt bei Änderungen oder Reparaturen an der Orgel, die durch Personen oder Dienstleister vorgenommen werden, die von Johannus Orgelbouw b.v. dazu nicht autorisiert wurden.

## **6 MIDI-IMPLEMENTIERUNGEN**

### **6.1 MIDI-Implementierungskarte**

JOHANNUS Organs Date: April 2005 MIDI Implementation Chart **Version 1.00** 

#### **MIDI-Implementierungskarte**

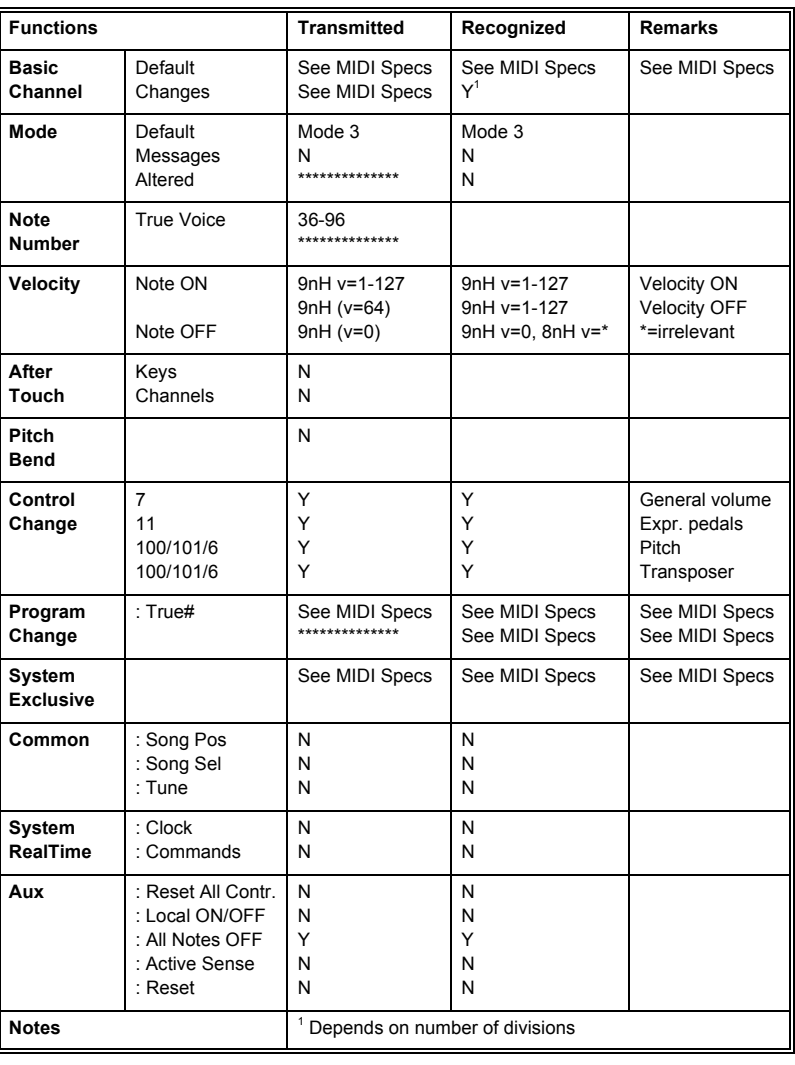

34

Mode 1: OMNY ON, POLY Mode 2: OMNY ON, MONO Y = YES Mode 3: OMNY ON, POLY Mode 4: OMNY OFF, MONO N = NO

#### **6.2 MIDI-Spezifikationen**

In diesem Abschnitt werden die Spezifikationen, die auf der MIDI-Implementierungskarte stehen, im Detail erläutert.

#### **6.2.1 Default basic channels (transmitted/ recognized)**

Instrument mit zwei Manualen (mit Standard-Klavierreihenfolge):

- 1: Hauptwerk
- 2: Schwellwerk
- 3: Pedal
- 12: Register

Instrument mit drei Manualen (mit Standard-Klavierreihenfolge):

- 1: Positiv
- 2: Hauptwerk
- 3: Schwellwerk
- 4: Pedal
- 12: Register

Instrument mit drei Manualen (mit Standard-Klavierreihenfolge):

- $\Box$  1: Solo
- 2: Positiv
- 3: Hauptwerk
- 4: Schwellwerk
- 5: Pedal
- 12: Register

#### **6.2.2 Basic channel changes (transmitted)**

Programmierbar mithilfe eines MIDI-Programms.

#### **6.2.3 Control changes (transmitted)**

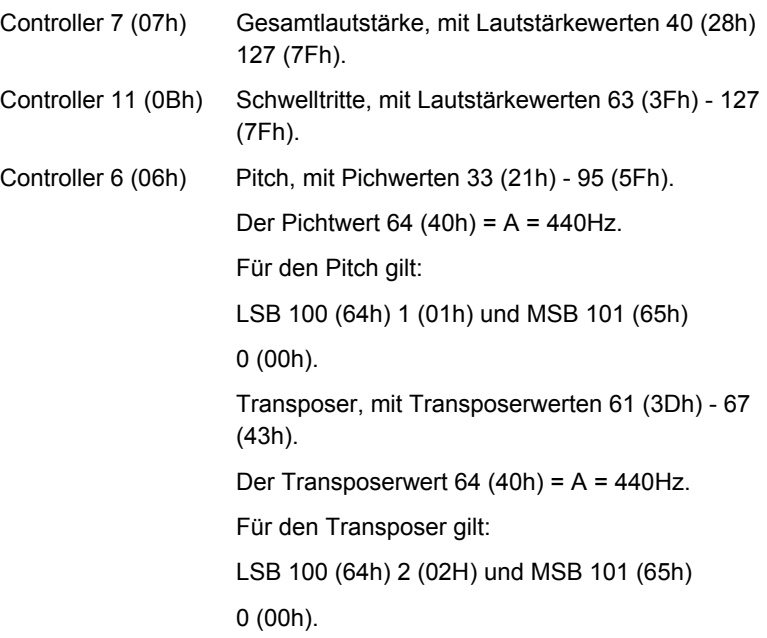

#### **6.2.4 Control changes (recognized)**

36

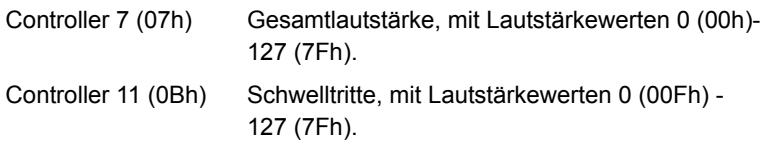

#### **6.2.5 Program changes (transmitted/ recognized)**

Orgelregister: Je nach Anzahl der Register in Registerreihenfolge. MIDI-Register (programmierbar): 1-128.

#### **6.2.6 System exclusive messages (transmitted/recognized)**

Jede Meldung 'sys ex' (system exclusive) sieht größtenteils gleich aus. Die ersten 7 Bytes und der letzte Byte sind immer die gleichen. Nur der Wert des achten Bytes variiert. Das ist die generell von Johannus verwendete Meldung "sys ex message": F0 00 4A 4F 48 41 53 XX F7 (Hexadezimal).

Bei den nachstehend beschriebenen "sys ex messages" wird darum nur der Wert des achten Bytes (XX) aufgeführt und von welchem Ausgang dieser versendet wird.

#### **All stops off (alle Register aus)**

Der Code "all stops off" sys ex ist 7F. Dieser sys ex-Code wird über den MIDI SEQ.-Ausgang versendet, wenn der 0-Druckknopf lang gedrückt wird. Bei Eingang eines "all stops off" sys ex-Code werden alle Register auf dem Instrument ausgeschaltet.

#### **Druckknopf-Werte**

Wenn ein Knopf gedrückt wird, wird über den MIDI MOD.-Ausgang ein sys ex-Code mit dem Wert des eingedrückten Knopfs versendet (z. B. PP = 00  $P = 01$ ).

Diese sys ex codes sind nur von Interesse, wenn Sie das Johannus Sound Modul CSM 128 auf Ihrem Instrument angeschlossen haben.

#### **Sonstige MIDI-Codes (transmitted)**

Drücken Sie den 0-Druckknopf, um über den MIDI SEQ.-Ausgang den sys ex-Code, "all stops off" und alle Lautstärke-Einstellungen zu versenden.

#### **Sys ex-Code-Register (Program Changes)**

Beim Ein- und Ausschalten des MIDI-Registers wird, außer dem üblichen Program Change, über den MIDI SEQ.-Ausgang ein zusätzlicher Program Change-Code versendet, dem ein sys ex-Code 3F vorhergeht. Dadurch kann bei der Ansteuerung eines Moduls zwischen einem 'normalen' Orgelregister und einem MIDI-Register unterschieden werden. Beim Ein- und Ausschalten eines Registers werden folgende Codes versendet:

37

Orgelregister: Über MIDI SEQ.: CB XX MIDI-Register: Über MIDI MOD.: CX XX. Über MIDI SEQ.: CB XX en 3F CX XX

# **JOHANNUS**

# **INDEX**

# **A**

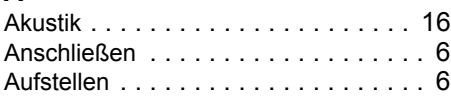

# **C**

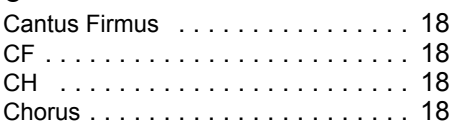

# **D**

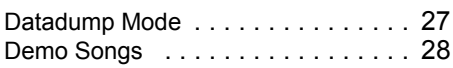

# **E**

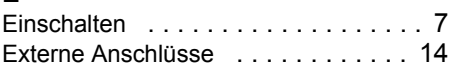

# **F**

FA . . . . . . . . . . . . . . . . . . . . . . . . . 18 Fix Accessories . . . . . . . . . . . . . . . 18

# **G**

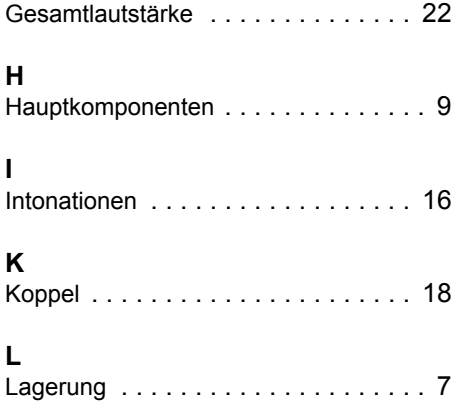

### **M**

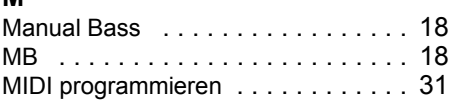

#### **R**

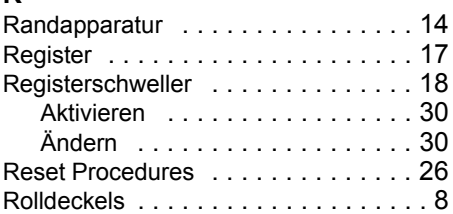

### **S**

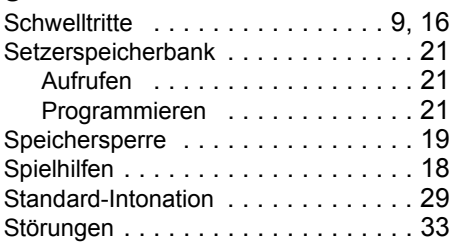

## **T**

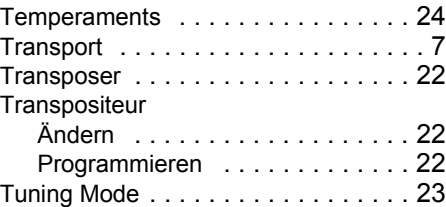

## **U**

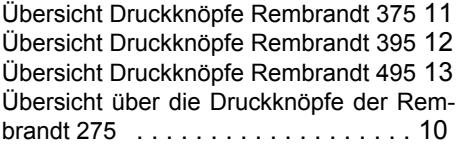

### **V**

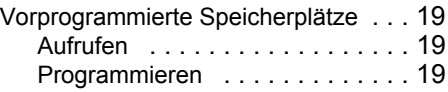

## **W**

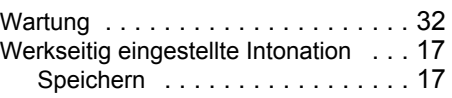

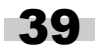

 $\mathsf{z}$ 

# 40

# **JOHANNUS**

 $\sim 10$